### **Giris**

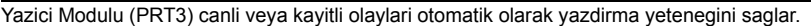

### **Ev Otomasyonu Arayuzu Yetenekleri**

EVO Serisi veya DGP-848 (v4.11 veya ustu) kontrol panelleri ile kullanildiginda Yazici Modulu ayrica bir ev otomasyonu sistemi ile kontrol paneliniz arasinda bir arayuz olarak kullanilabilir. Bu ozellik ve bununla ilgili programlama kisimlari ile ilgili daha fazla bilgi icin lutfen *ASCII Iletisim Kurali Programlama Talimatlari* ve/ veya *C-Bus (Haberlesme Veriyolu) Programlama Talimatlarini* www.paradox.com adresindeki web sitemizde bulabilirsiniz.

# **Teknik Ozellikler**

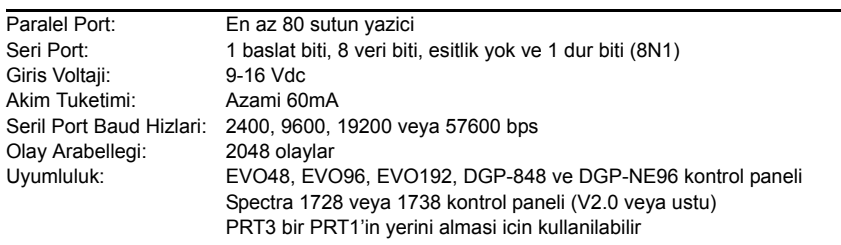

#### **Yazici Gereksinimleri**

Bilgisayarinizin COM portlarindan biriyle Yazici Modulunun seri portuna nokta matris, murekkep puskurtmeli veya lazer yazici baglanabilir. Olaylar **Procomm™**, **Telix©** ve **HyperTerminal®** gibi haberlesme yazilimlari kullanilarak goruntulenebilir ve yazdirilabilir. Yazici moduluna sadece asgari 80 sutunu destekleyen nokta mateis yazicilarin dogrundan baglanmasi tavsiye edilir. Sadece nokta matris yazicilari ayri olaylari gercek zamanli yazabilir.

**Baslat**'a tiklayiniz (Windows® gorev cubugundan)  $\Rightarrow$  **Programlar**  $\Rightarrow$ **Donatimlar**  $\div$  **Baglanti**  $\div$  **HyperTerminal®**. Connection Description penceresi goruntulenir.

#### **LED Geribildirimi**

#### **Panel Veriyolu**

#### **Seri Baglantili Veriyolu**

Ornek Yazici Ciktisi: 2007/06/12 07:17 Partition 1 Arming with master John Doe 2007/06/12 18:09 Partition 1 Disarming with master John Doe

> Secenek **[2] [3]** zici Modulu ve seri port ayni baud hizina ayarlanmis mlidir. Dogru baud hizlari icin yazicinin kullanim wuzuna basvurunuz.

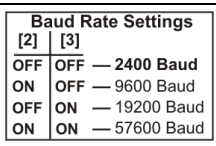

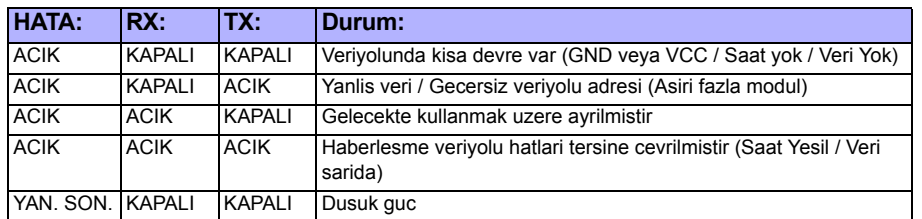

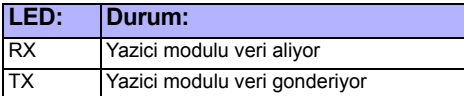

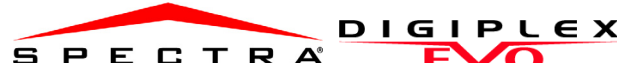

**Yazici Modulu V1.1 PRT3**

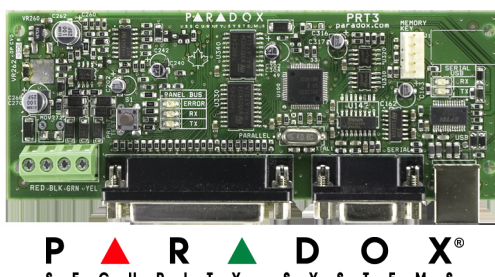

SECURITY SYSTEMS<br>Printed in Canada 07/2009 PARADOX.COM PRT3-EI01

**[027]**'den **[058]**'e her grup kesimi PGM Programlamasi Tablosundaki (kontrol nelinin programlama kilavuzuna bakiniz) belirli olaylardan biri olusursa zdirilabilir olay gruplarini temsil eder.

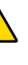

## **Seri Port Etkinlestirme**

#### cenek **[1]**

zici Modulu Windows® ile kurulabilecek HyperTerminal® haberlesme yazilimi kullanilabilir. HyperTerminal® kullanilarak Yazici Modulu olaylar olsutukca gisayarinizin ekranindan olaylar goruntulenebilir.

2. **Name** metin kutusuna bir isim giriniz ve baglanti dosyaniz icin bir sembol seciniz. **OK**'ye tiklayiniz. **Connect to** penceresi goruntulenir..

T3 bir onaylama bip sesi cikardiginmda ikinci bir onay bip sesi icin bekleyiniz ve ardindan Hafiza Anahtarini cikartiniz.

3. **Connect Using** acilir menusunden Yazici Modulunun bagli oldugu **COM** portunu seciniz. **OK**'ye tiklayiniz. **COM Properties** ekrani goruntulenir. 4. **Bits per second** acilir listesine tiklayiniz ve Yazici Modulunde ayarlanmis olan baud hizini seciniz (kesim [016] Secenek [2] & [3]). Varsayilan olarak HyperTerminal® **Veri bitlerini 8**'e, **Pariteyi None**'a ve **Son bitleri 1**'e ayarlar. **OK**'ye tiklayiniz.

5. HyperTerminal® ekrani Yazici Modulune halihazirda bagli olarak belirir. **Properties** sembolune tiklayiniz (veya Dosya menusunden Properties seciniz). Haberlesme dosyasinin Ozellik Penceresi goruntulenir. **Settings** sekmesine tiklayiniz. Emulation'in **Auto Detect** olarak ayarlandigindan emin olunuz. Eger degilse acilir listeden **Auto Detect**'i seciniz. OK'ye tiklayiniz.

# **Baud Hizi**

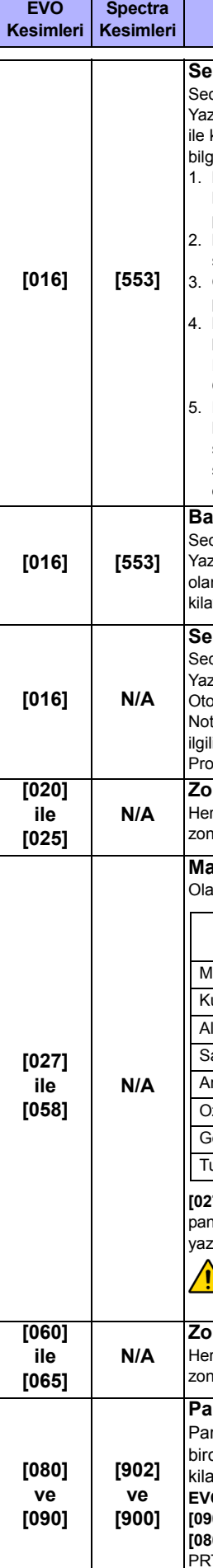

# **Seri Port Kullanimi**

Secenek **[4]** 

zici Modulunun seri port kullanimini Olay Raporlamasi (off) veya Ev omasyonu (on) olarak kullaniniz.

t: Yazici Modulunun ev otomasyonu sisteminin bir arayuzu olarak kullanimiyla i bilgi icin paradox.com adresindeki sitemizde bulunan ASCII Iletisim Kurali ogramlama ve/veya C-Bus Programlama Talimatlarina basvurunuz.

**[020]**

# **Zon Durumunun Otomatik Olarak Yazdirilmasi**

 $k$ esim 8 zonu temsil eder ornegin  $[020]$  = 97~104 zonlarini,  $[025]$  = 137~144 nlarini. Yazici Modulu zon ile ayni kisma atanmalidir.

# **Manuel Olay Grubu Yazdirilmasi**

ay gruplari asagidaki kesimlerle temsil edilir:

Olay Gruplari 000 ~ 055 Yazici Modulunun Manuel Yazdirma ozelligini programlamak icin kullanilabilir. Olay grubu 062 ve 063 sadece EVO kontrol paneli ile kullanilabilirdir.

## **Zon Durumunun Otomatik Olarak Yazdirilmasi**

 $k$ esim 8 zonu temsil eder ornegin [060] = 145~152 zonlarini, [065] = 185~192 nlarini. Yazici Modulu zon ile ayni kisma atanmalidir.

## **Paradox Hafiza Anahtari(UL LISTELI SISTEMLERDE KULLANILMAZ)**

radox Hafiza Anahtari bir PRT3'un programlanmis icerigini istenilen cok baskasina kopyalamayi saglar. Daha fazla bilgi icin kontrol panelinin avuzuna bakiniz.

## **EVO Spectra**

**[090] [902]** = Hafiza Anahtarina Kopyalama

**[080] [900]** = PRT3'e Yapistirma

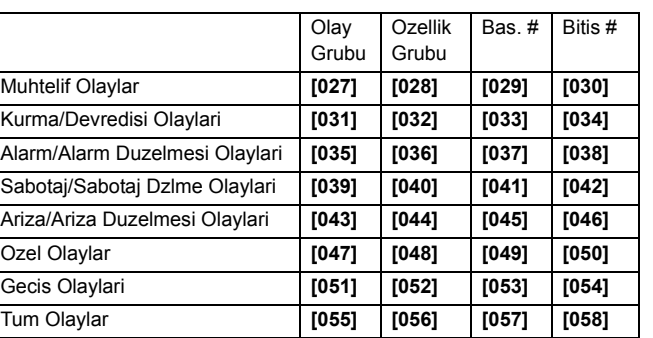

# **EVO Programlamasina Giris**

1. **[0]** tusuna basili tutunuz + **[MONTAJCI KODU]** 2. **[953]** (DGP-848) **[4003]** (EVO) kesimine giriniz 3. Modulun 8 haneli **[SERI NUMARA]**'sini giriniz 4. **[KESIM]**'e giriniz ve gerekli **[VERI]**'yi giriniz

#### **Spectra Programlamasina Giris**

- 1. **[ENTER]** tusuna basiniz
- 2. **[MONTAJCI KODU]**'nu giriniz
- 3. Programlamak istediginiz 3-haneli **[KESIM]** giriniz 4. Gerekli **[VERI]**'yi giriniz
	-

**EVO** 

**Spectra** 

**Kesimleri Kesimleri**

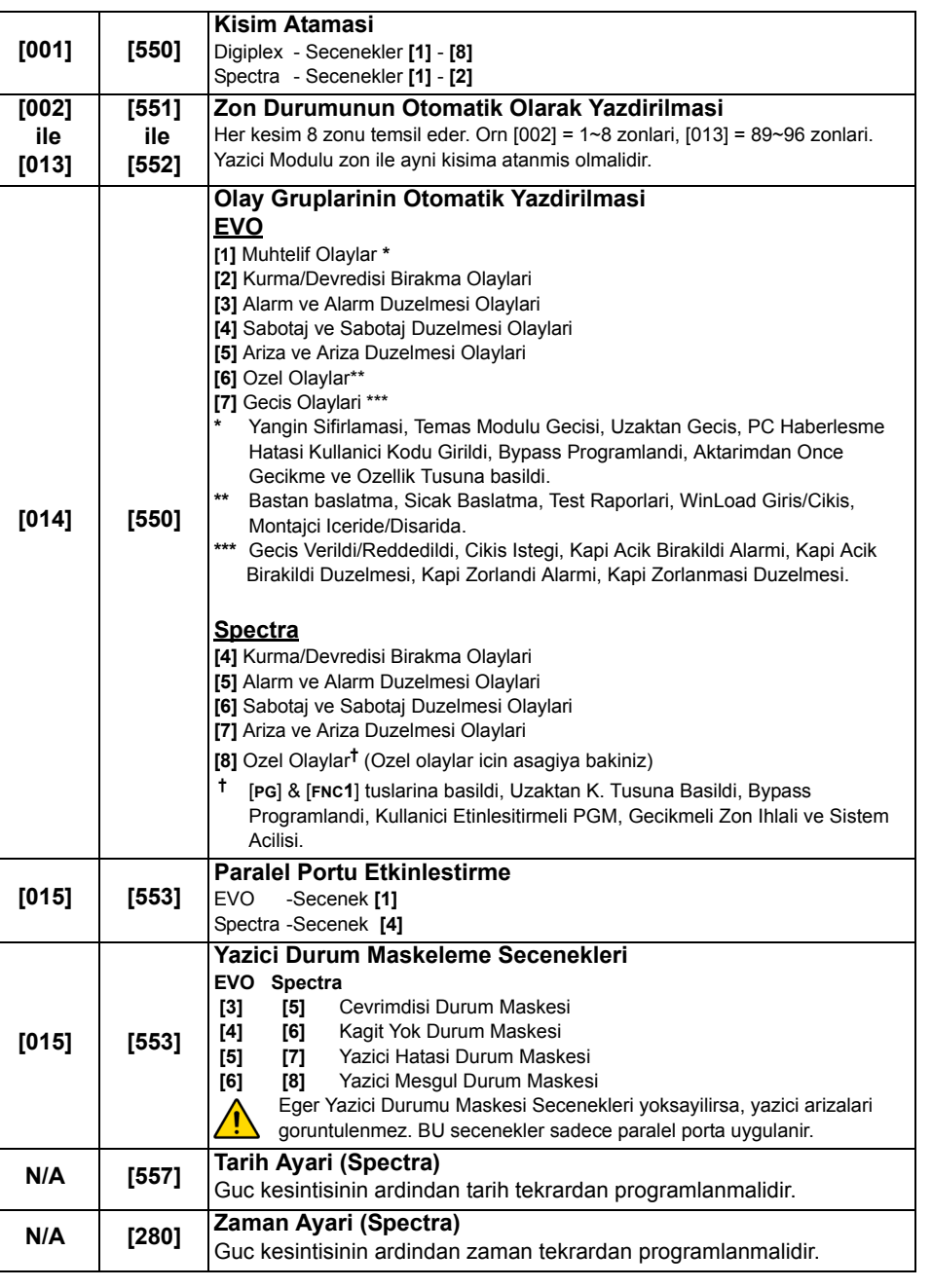

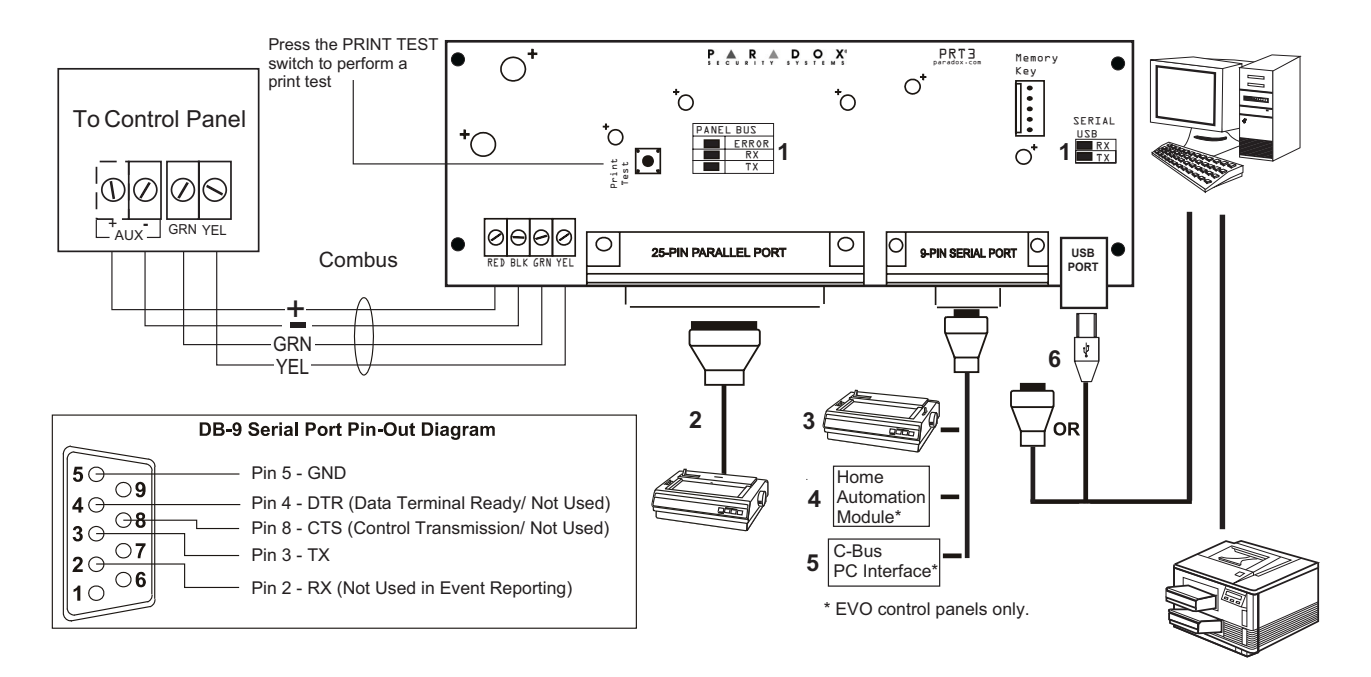

- 1. Sayfa 1'deki "LED Geribildirimleri" bolumune bakiniz
- 2. 25-Pin Paralel Port: Yazici Modulunun 25 pin paralel portunu herhangi bir nokta matris yaziciya baglar. Not: Nokta matris yazici asgari 80 sutun desteklemelidir.
- 3. 9-Pin Seri Port: Yazici Modulunun 9 pin paralel portunu bir nokta matris yaziciya baglar. Not: Nokta matris yazici asgari 80 sutun desteklemelidir.
- 4. 9-pin Seri Port: Yazici Modulunun 9 pin paralel portunu bir ev otomasyonu modulune baglar.
- 5. 9-pin Seri Port: C-Bus'i Yazici Modulune bir *kukla modem kablosu* ile baglar.

6. 9-pin Seri Port: Kontrol panelinin kolaylarini bilgisayarin ekraninda gormek icin Yazici Modulunun USB veya 9 Pin seri portunu bilgisayarin COM portuna baglayiniz. Ekranda goruntulenmis olan olaylar bilgisayarin bagli oldugu yazici ile yazdirilabilir.

Modulu sisteme eklemeden once AC gucunu ve akusunu cikartiniz. Izin verilen azami kurulum mesafesi icin lutfen kontrol panelinin Referans &  $\sqrt{2}$ Kurulum Kilavuzuna basvurunuz. Spectra kontrol paneli basina sadece bir PRT3 baglanabilir.

**Not:** Yazici kablosunun uzunlugu 25ft'i gecmemelidir.

#### **URETICI FIRMA :**

PARADOX SECURITY SYSTEMS LTD. 780 Industrial Blvd. St.Eustache (Quebec) Canada J7R5V3 Tel. : (450) 491-7444 Fax.: (450) 491-7444

## **ITHALATCI FIRMA :**

VİDEOFON GÜVENLİK SİSTEMLERİ LTD. ŞTİ. Perpa Ticaret Merkezi A blok K.8 No.:839-841 Okmeydanı – Şişli – İstanbul – Türkiye Tel. : 0212 320 85 60 Fax.: 0212 320 85 63 E-mail: info@videofon.com.tr